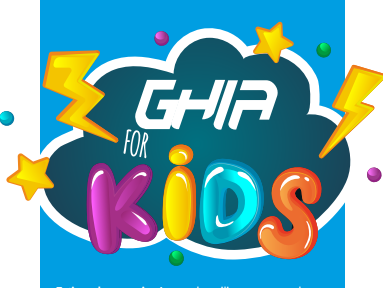

**Estimado usuario:**Antes de utilizar este producto, lo invitamos a leer elsiguiente manual para que conozca todassusfunciones y características.

## TABLET 7" (17.78 cm)

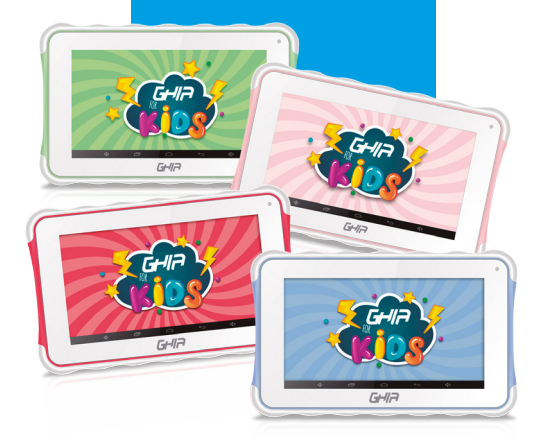

# CÓDIGO DE FABRICANTE:GTAB718

## www.ghia.com.mx

Android™ is a trademark of Google LLC. Oreo is a trademark of Mondelez International, Inc Group

# **CONTENCIÓN!** Aconsejamos lea este manual detenidamente y

El presente manual contiene información de seguridad importante para el uso correcto de su tableta y así evitar accidentes. Por favor lea cuidadosamente este manual antes de utilizar su tableta

- · Por favor no exponga la tablet a altas temperaturas, humedad o polvo.
- · Evite las altas temperaturas, especialmente en verano no deiando la tableta dentro de vehículos cerrados
- · No deje caer la tableta y evite golpear la pantalla, esto puede causar daños o mal funcionamiento.
- · Elija el nivel de volúmen apropiado, no utilice los audífonos a un volúmen alto, si escucha un zumbido, baje el volúmen o no los utilice.

Carque su bateria cuando:

- · El ícono de la batería indigue que no hay carga.
- · El sistema se apaga automáticamente al terminarse la carga de la batería.
- · Los botones no responden.

· Mientras la tableta esté en modo de carga o descarga, por favor no desconecte la unidad repentinamente. Esto puede causar errores al sistema

· No desarme su tableta ni use alcohol, thiner o benzina para limpiar su producto.

· No use su tableta en entornos restringidos a equipos electrónicos (como cabina de aviones).

· Por favor no use su tableta mientras maneja o camina por la calle.

Nota: Todas las imagenes contenidas en este manual son sólo referencia. La información provista en especificaciones y diseño puede sufrir cambios sin previo aviso.

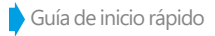

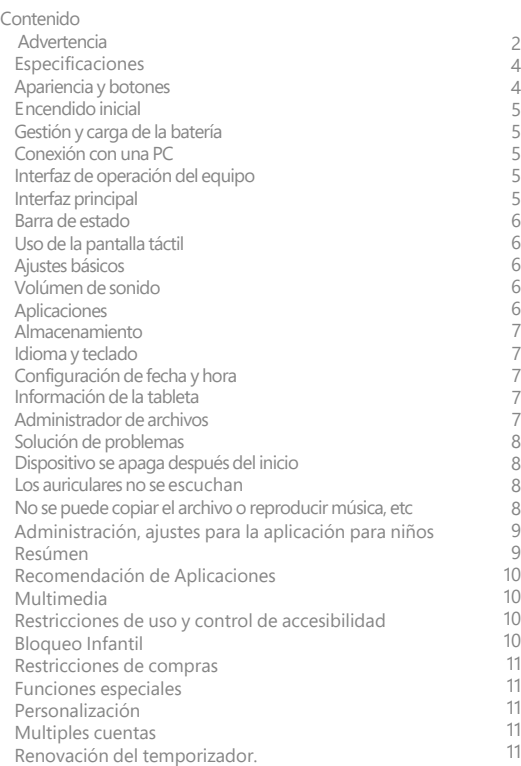

# **ESPECIFICACIONES**

 **Sistema Operativo Android ™ 8.1 Oreo™ (Go edition)**

- **· Procesador Quad Core Rockchip hasta 1.3GHz**
- **· Memoria RAM de 1 GB**
- **· Memoria ROM de 8 GB, expandible a 32 GB**
- **· Display TN 7" (17.78 cm)**
- **· Resolución (1 024\*600) pixeles**
- **· Cámara trasera de 2.0 Megapixeles**
- **· Cámara frontal de 0.3 Megapixeles**
- **· Conexión WiFi b/g/n**
- **· Entrada tipo Micro USB**
- **· Bluetooth 4.0**
- **· Entrada para Auriculares**
- **· Batería recargable de 2 000 mAh**
- **· Bocina Integrada**

**Especificaciones eléctricas: Alimentación: 100V ca - 240V ca 50Hz / 60Hz 0,4A Salida 5Vcc 1,5A**

GHIA se reserva el derecho de mejorar el producto, las especificaciones del producto y el diseño pueden tener algunos cambios y la información está sujeta a cambios sin previo aviso.

## **Apariencia y botones**

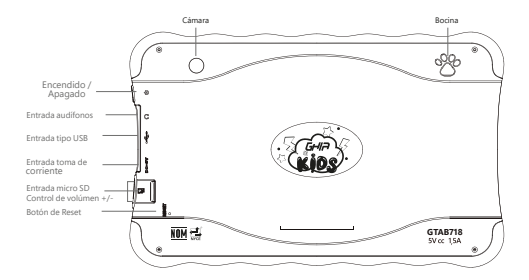

**Encendido inicial** 

Gestión y carga de la batería Antes de utilizarlo por primera vez asegúrese que la batería del dispositivo esté completamente cargada.

Nota:

Para cargar debe elegir el adaptador que se suministra (Adaptador: fuente de alimentación:5Vcc 1,5A, datos técnicos del adaptador: entrada 100Vca-240Vca 50Hz / 60Hz, 5Vcc 1,5A)

Conexión con una PC

Use el cable USB para conectar la tableta a una PC, primero enciéndala, el siguiente paso, despliegue la ventana de información ubicada en la parte superior derecha de su dispositivo para abrir la ventana de acceso rápido, seleccione carga por USB, y seleccione la opción deseada.

En el modo de carga, puede copiar o eliminar archivos en el dispositivo o en la tarjeta de memoria.

Interfaz de operación del equipo

Interfaz principal

Después del inicio, ingresará a la interfaz principal. En la interfaz principal, puede:

mover los íconos en la interfaz principal de administración: pulse los iconos por 3 segundos.

luego arrástelos a cualquier parte de la interfaz.

Eliminar íconos: mantenga presionados los íconos por 3 segundos, arrastre los iconos al ícono de la parte superior de la pantalla al ícono de eliminar.

Toque la pantalla, mantenga un tiempo, aparecerá el cuadro de diálogo "Fondos de pantalla" para cambiarlo, elija su fondo de pantalla.

Deslice la interfáz principal hacia arriba para acceder al sub-menú de aplicaciones.

## **Barra de estado**

La parte superior derecha muestra los íconos de carga de la batería, la hora actual, el menú de configuración.

## **Uso de la pantalla táctil**

No importa qué interfaz esté en la pantalla, puede volver a la pantalla principal presionando el ícono o en la parte inferior de la pantalla principal.

En diferentes aplicaciones, tocando el ícono **que ubicado en la parte** inferior de la pantalla táctil, puede regresar a su interfaz anterior

## **Ajustes básicos**

Presione el ícono **10** para ingresar a los ajustes del sistema.

## **Volúmen de sonido**

Configuración>Sonido Podrá ajustar los niveles de sonido.

**Aplicaciones Administración de aplicaciones**

Para la administración de aplicaciones usted podrá como administrador aplicar la desinstalación de cada aplicación.

¿Cómo desinstalar?<br>A. Ingrese a aiustes A, Ingrese a ajustes "configuración"> "Aplicación"> "Administrar aplicación" Aparecerá la lista de programas

B, Haga clic en la aplicacación que desea desinstalar e ingresará a la siguiente interfaz.

C, Haga clic en Desinstalar, luego puede eliminar la aplicación. \* Las aplicaciones del sistema sólo se podrán inhabilitar o forzar su detención.

## **Restablecer datos de fábrica**

Ajustes>Sistemas>Opciones de restablecimiento>Borrar todos los datos (Restablecer configuración de fábrica) \*Nota: Al elegir la opción de borrar todos los datos, será imposible recuperarlos.

## **Almacenamiento**

Usted podrá ver el espacio de almacenamiento disponible en la tarjeta TF. Para remover, toque la opción "eliminar tarjeta", para que pueda quitar con seguridad la tarjeta TF.

## **Idioma y teclado**

La configuración del Idioma, teclado virtual / físico, así como corrección de errores ortográficos, usted los podrá ajustar desde esta ruta: Configuración>Sistemas>Idiomas/ Entradas

Podrá seleccionar un Idioma de la lista de idiomas disponibles en su dispositivo.

## **Ajuste de fecha y hora**

Configure la fecha, la hora, zona horaria ó seleccione el formato de fecha. (Configuración>Sistema>Fecha y hora)

## **Información de la tableta**

Usted puede conocer la información de su tableta en Configuración> Sistema> Acerca de la Tablet

## **Administrador de archivos**

Esta tableta puede admitir aplicaciones de Android por parte de terceros, la mayoría de las aplicaciones pueden instalarse de la red o puede copiarse desde una tarjetaTF.

**Para Instalar:** Ingrese a la interfaz de instalación de Apk. Seleccione la aplicación que desea instalar, haga clic para instalarla, regrese al menú principal, mostrará la aplicación que acaba de seleccionar.

**Observación:** Algunas APK de terceros deben instalarse desde la tarjeta de memoria, es posible que la aplicación de terceros descargada no se instale correctamente en el dispositivo.

## **Solución de problemas**

El dispositivo no enciende.

A, Compruebe la energía de la batería.

B, Conecte el adaptador primero, luego vuelva a verificar.

C, Presione el botón de reset.

D, Si después de cargar no puede abrir el dispositivo, haga contacto con el proveedor.

## **El dispositivo se apagó después del inicio**

Después del inicio, aparece la pantalla o la imagen de apertura, el dispositivo parece apagado: la energía no es suficiente, por favor cárguelo nuevamente.

## **Los auriculares no se escuchan**

A Compruebe el nivel de volúmen.

- B Verifique el archivo de música si está dañado. Intente reproducir otra música.
- C Si el archivo está dañado, puede provocar ruido grave o sonidos con pausas.

## **No se puede copiar el archivo o reproducir música, etc.**

- A, Compruebe que la conexión entre la computadora y el dispositivo sea la correcta.
- B, Verifique que el espacio de almacenamiento de la memoria no esté lleno.
- C, Verifique que el cable USB sea el correcto para transferencia de datos.
- D, La conexión USB está desconectada.

## **RESÚMEN**

Cada vez más niños comienzan a usar una tableta, se obsesionan con una variedad de juegos y entretenimiento, se divierten y aprenden. Sin embargo, debido a que los niños carecen de la capacidad de identificación y autocontrol, el uso obsesivo o excesivo de la tableta puede traer efectos negativos en el cuerpo y la mente de los niños. Para ello está la aplicación iWawa que está dirigida a fortalecer la seguridad, el contenido y las restricciones de gestión y comportamiento, esto nos ayuda a establecer un entorno seguro para los niños y eliminar los peligros, lo que hace que los niños se sientan cómodos y tranquiliza a los padres.

## Configure el control de seguridad (Parental)

Aísla el contenido que no es adecuado para niños y protege la salud de los niños.

Los padres pueden filtrar y aislar el contenido no adecuado para los niños.

Ingresa a la aplicación Iwawa. / Para configurar las opciones de Iwawa, haga clic en el ícono inferior izquierdo.

## **Filtrado de aplicaciones**

Usted puede seleccionar las aplicaciones apropiadas para el niño y aisle el contenido inapropiado, como contenido sangriento y violento.

Solo las aplicaciones seleccionadas aparecerán en el escritorio de los niños.

## **Filtrado de navegación de red**

Cuando los niños usen el navegador de Internet, bloqueará automáticamente los sitios sin permiso de los padres.

## **Contenido y administración**

Proporciona a los niños variedad de recursos de aplicaciones y herramientas para administrar aplicaciones, videos, música y otros contenidos.

## **Recomendación de aplicaciones**

Recomienda a las familias juegos educativos y otras aplicaciones que sean adecuadas para niños.

El contenido recomendado se actualiza regularmente y se puede descargar de forma gratuita.

## **Clasificación de aplicaciones**

Puede clasificar las aplicaciones en cinco categorías principales, que incluyen juegos, aprendizaje, historias, arte y otras.

## **Multimedia**

Los niños pueden abrir la aplicación "Video" en el escritorio de los niños y ver todas las películas seleccionadas por los padres; de forma similar, los niños pueden abrir la aplicación "Galería" y "Música" y ver imágenes o escuchar canciones disponibles para ellos.

**Restricciones de uso y control de accesibilidad.**

Limite y ajuste el uso de los niños para no modificar el escritorio de los padres (no acceder a las aplicaciones del escritorio de los padres), o para no tener un consumo inesperado (por compra) y volverse adictos a los juegos y otros problemas.

## **Bloqueo infantil**

Sin permiso de los padres, los niños no podrán salir del escritorio infantil.

Esto no solo garantiza que los niños permanezcan en un entorno seguro, sino que también garantiza que los niños no tengan acceso a las aplicaciones de escritorio de los padres.

## **Restricción de compras**

Todas las compras necesitan la confirmación de los padres al ingresar la contraseña. Esto protege a los niños de hacer clic en los botones incorrectos y puedan acceder a realizar compras desde las aplicaciones.

Función de límite de tiempo.

Los padres pueden establecer un horario para usar el tiempo de la tableta y el tiempo de descanso.

Se transferirá automáticamente al tiempo de pausa cuando se exceda el tiempo, y temporalmente inutilizable. Es flexible y programable para proteger la salud de los niños.

Reporte de comportamientos de uso. (Estadísticas) El sistema genera automáticamente informes detallados del uso de las aplicaciones que registrarán el tiempo y frecuencia de uso de los niños. De esta manera, los padres pueden entender fácilmente los hábitos y preferencias de los niños.

## **Funciones especiales**

Proporciona características prácticas y convenientes para niños y padres.

## **Personalización. (Temas)**

Los diferentes conjuntos de estilos de temas hermosos dejan que los niños creen su propio espacio personalizado.

## **Múltiples cuentas**

Una tableta puede ser compartida por más de un niño. Cada niño puede tener su propio escritorio por separado.

## **Renovación del Temporizador de uso**

Los padres pueden ingresar una contraseña para adicionar otros 30 minutos para que los niños puedan seguir usando el dispositivo. Usted puede hacer válida su Garantía y obtener soporte en el domicilio mencionado en la Póliza de Garantía y en los Centros de Servicio **GHIA autorizados** 

#### Aquascalientes

Av. Fundición # 1103 Colonia Altavista. C.P. 20040. Aquascalientes. Aquascalientes Tel: (449)153 0433

#### Campeche

Coahuila #178-A Barrio de Santa Ana CP. 24050 Campeche, Camp. Conmutador: (981) 811 1348 Tel: (614) 417 0557

#### Culiacán

Calle Ignacio Ramírez # 958 Pte Col. Jorge °Almada, C.P. 80200 Culiacán, Sin Tel: (667) 715 7940

#### Guadalajara

Av. Mariano Otero No 2489 Colonia Jardines de la Victoria, C.P. 44900 Guadalajara, Jalisco. Tel/Fax: (33) 38121413

#### León

Blyd. Hilario Medina 7001 Colonia San Jose Del Consuelo, C.P. 37200 León, Guanajuato. Tel: (477) 776 9252

#### Morelia

Gertrudis Bocanegra #500 Col. Centro C.P. 58000 Morelia, Mich. Tel: (443) 315 0015

#### Acapulco

Miquel Lopez de Legazpi No. 5 Col. Hornos CP. 39355 Acapulco, Guerrero Tel: (744) 688-24-24

#### Chihuahua

Av. De las industrias No. 6500 Circuito industrial Sur bodega #20 CP 31105 Chihuahua, Chih.

#### **CDMX Taller**

Av. del Taller # 92 Colonia Transito. C.P. 06820 Delegación Cuauhtemoc, Ciudad de México Tel: (618) 811 5097 Tel: (55)5132 0282

#### Hermosillo

Av.Campeche #484 CoL Pimentel C.P. 83188 Hermosillo, Son Tel: (662) 236 6150

#### Mérida

Calle 50 Col. Centro, entre calle 53 u 55 Conmutador: 01 (999) 912 2200

#### Oaxaca

Carlos Ma. Bustamante No. 802 Colonia Centro C.P.68000 Oaxaca, Oaxaca. Tel: 951 514 10 65

#### Cancún

Tonina #24 Bodega 2 Zona Industrial Región 97, CP 77520 Cancún, Q. Roo. Tel: (99) 8886 9090

#### Colima

Calle Ignacio Sandoval No. 147 Colonia Centro, CP 28000 Colima, Colima, Tel: (312) 136 1294

#### Durango

Av. Felipe Pescador Pte. No. 971 Zona Centro Durango, Durango

#### La Paz

Melchor Ocampo No. 714 Colonia Centro C.P. 23000 La Paz. BCS. Tel: (612) 122 5612

#### Monterrey

Blvd, Diaz Ordaz 3937 Santa María. CP 64650 Monterrey NL Tel: (818) 333 3880

#### Puebla

Blvd. San Felipe #1010 Col. Real del Monte, CP 72060 Puebla, Puebla Tel: (222) 2304470

#### Pachuca

Reforma Agraria #503 Col. Javier Rojo Gómez, CP 42030 Pachuca De Soto, Hidalgo Tel: (771) 148 1842

#### Tampico

Calle No. 9 # 114 Colonia Jardin 20 de Noviembre. Ciudad Madero. Tamaulipas Tel: 8331260215

#### Toluca

Av. Independencia Oriente #914 Col. Reforma y Ferrocarriles Nacionales. CP.50026 Toluca, Edo, De México, Tel: (722) 213 1871

#### Veracruz

Calle Velazquez de la Cadena N° 533. entre las calles de Av. Pino Suarez y Jimenes Colonia Centro, C.P. 91700. Veracruz, Veracruz Tel: (229) 1781626

#### Querétaro

Calle Reforma Agraria #99 Col. Casa Blanca. CP 76030 Querétaro, Qro. Tel: (442) 2155616

#### **Tepic**

Calle San Luis 269 Sur. Colonia San Antonio. Entre Calle Eulogio Parra y Dr. Martinez, C.P. 63159 Tepic, Nau. Tel: (311)2134626

#### Torreón

Av. Lerdo de Tejada #1508 Ote. Col. Centro, CP. 27000 Torreón, Coah. Tel: (01871) 7224285

#### Villahermosa

Avenida Periférico Carlos Pellicer Cámara # 710. CP 86150 Villahermosa, Tab. Tel: (993) 3543 950

#### San Luis Potosí

Calle García Diego #129 Col. Los Ángeles, Barrio de Tequisquiapan CP 78230 San Luis Potosí, S.LP. Tel: (444) 817 4458

#### Tiiuana

Blyd. Tercera Oeste #17520 Fracc, Garita Otau, C.P. 22430 Tiiuana.B.C. Tel: 664-647-59-14

#### Tuxtla

3<sup>°</sup> Poniente Sur #1252. Barrio San Francisco. Entre 12 y 13 Sur, CP 29066 Tuxtla Gtz, Chis. Tel: (01961) 611 1846

#### **Zacatecas**

Calle Blvd. Adolfo Lopez Mateos No. 311 CP 98000 Zacatecas, Zacatecas Tel: 492-922-19-53

## **NOTAS**

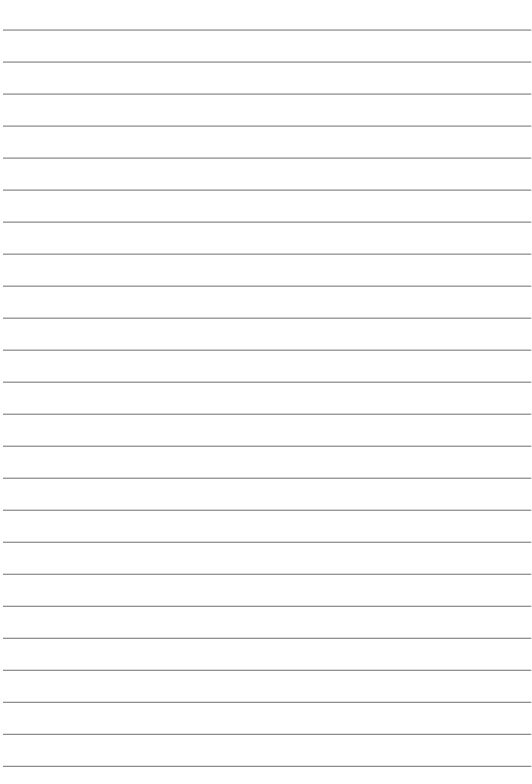

## Centros de Servicio GHIA

\* Para conocer los cambios y aperturas de nuevos Centros de Servicio GHIA, consulta la página Web en el siguiente apartado: **http://ghia.com.mx/centrosdeservicio**

"La operación de este equipo está sujeta a las siguientes dos condiciones: 1. Es posible que este equipo o dispositivo no cause interferencia perjudicial.

2. Este equipo o dispositivo debe aceptar cualquier interferencia. Incluyendo la que le pueda causar su operación no deseada"

# **¡ IMPORTANTE!**

# **Carga Inicial**

**\* Para realizar la primera carga de su tableta, se recomienda agotar la batería hasta que esta marque un 10% de la carga Con el equipo apagado, déjela cargando por lo menos unas 12 horas antes de usarla nuevamente.**

Notas

# Póliza de Garantía

Computadoras GHIA garantíza este producto, contra fallas en su funcionamiento o defectos de fabricación, en todas sus partes, componentes y mano de obra. por un periódo de 1 año, para la unidad principal y por tres meses para los accesorios incluídos en el paquete (batería, cargador cables, etc.), contado a partir de la fecha de compra indicada en la presente póliza de garantía, y siempre y cuando sea dentro del territorio de los Estados Unidos Mexicanos.

1.- Para la validación de ésta se deberá presentar el producto defectuoso junto con la presente póliza de garantía completamente llenada y sellada por el distribuidor que realizó la venta, en el lugar donde fue adquirido el producto, o en cualquier Centro de Servicio Autorizado GHIA.

2.- En el caso que esta póliza se extravíe o no se encuentre completa o debidamente llenada y sellada por el distribuidor se podrá validar el periódo de garantía con la factura original o comprobante de venta, expedida con el producto, siempre y cuando dicha factura o comprobante de venta, incluva el número de serie del producto.

3.- El tiempo de reparación en ningún caso podrá exceder treinta días calendario contados a partir de la fecha de recepción del producto en cualquiera de los Centros de Servicio Autorizados GHIA

EXCLUSIONES.- Computadoras GHIA se exime de hacer efectiva esta póliza de garantía en los siguientes casos:

- · Cuando el producto se hubiese utilizado en condiciones distintas a las normales
- · Cuando el producto no hubiese sido operado de acuerdo con el instructivo de uso que lo acompaña v:
- · Cuando el producto hubiese sido alterado, o reparado por personas no autorizadas por Computadoras GHIA.

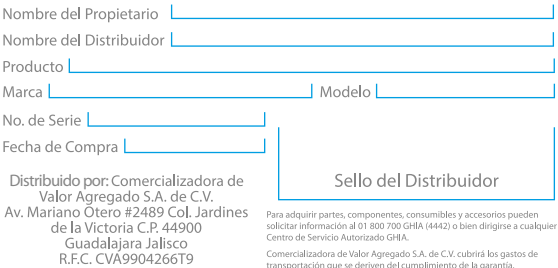

## www.ghia.com.mx / 01800 700 GHIA (4442)